## **Table of Contents**

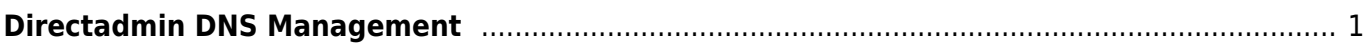

## <span id="page-2-1"></span><span id="page-2-0"></span>**Directadmin DNS Management**

Adalah fasilitas dns manajemen yang terdapat di control panel directadmin dan untuk menggunakan dns manajemen ini domain anda harus pointing ke ns berikut

dns1.pusathosting.com dns2.pusathosting.com dns3.pusathosting.com

pastikan dengan mengecek ns domain anda menggunakan tools seperti [intodns.com](http://intodns.com) atau langsung lihat di domain panel. Adapun untuk mengakses fasilitas Directadmin dns manajement adalah sebagai berikut.

- 1. Login di ke Directadmin melalui Client area [baca ini](http://panduan.pusathosting.com/login-akun-hosting-directadmin-melalui-client-area.html)
- 2. Klik menu DNS Management

Selesai

Related

```
B
```
- Bind Named Custom Ouerv [Log](https://www.pusathosting.com/kb/directadmin/bind-named-custom-query-log)
- [Build Missing Directadmin](https://www.pusathosting.com/kb/directadmin/build-missing-domainowners) **[Domainowners](https://www.pusathosting.com/kb/directadmin/build-missing-domainowners)**

C

- [Cara Disable Mod Security](https://www.pusathosting.com/kb/directadmin/cara-disable-mod-security-di-directadmin) [di Directadmin](https://www.pusathosting.com/kb/directadmin/cara-disable-mod-security-di-directadmin)
- [Cara Login ke Directadmin](https://www.pusathosting.com/kb/directadmin/cara-login)
- [Cara Login ke Wordpress](https://www.pusathosting.com/kb/directadmin/cara-login-ke-wordpress-via-softaculous) [menggunakan Softaculous](https://www.pusathosting.com/kb/directadmin/cara-login-ke-wordpress-via-softaculous) [di Directadmin](https://www.pusathosting.com/kb/directadmin/cara-login-ke-wordpress-via-softaculous)
- [Cara Transfer](https://www.pusathosting.com/kb/directadmin/cara-transfer-memindahkan-data-antar-akun) [Memindahkan Data Antar](https://www.pusathosting.com/kb/directadmin/cara-transfer-memindahkan-data-antar-akun) [Akun Hosting](https://www.pusathosting.com/kb/directadmin/cara-transfer-memindahkan-data-antar-akun)

D

- [Delete Mail Queue](https://www.pusathosting.com/kb/directadmin/exim-delete-queue-spesiric-domain-frozen) [Berdasarkan Domain atau](https://www.pusathosting.com/kb/directadmin/exim-delete-queue-spesiric-domain-frozen) [Frozen](https://www.pusathosting.com/kb/directadmin/exim-delete-queue-spesiric-domain-frozen)
- [Directadmin : Cara Disable](https://www.pusathosting.com/kb/directadmin/disable-mod-security-on-new-domain) [Modsecurity Default OFF](https://www.pusathosting.com/kb/directadmin/disable-mod-security-on-new-domain) [Setiap Domain Baru](https://www.pusathosting.com/kb/directadmin/disable-mod-security-on-new-domain)
- [Directadmin : Urgent A](https://www.pusathosting.com/kb/directadmin/urgent_a_brute_force_attack_has_been_detected_in_one_of_your_service_logs) [brute force attack has been](https://www.pusathosting.com/kb/directadmin/urgent_a_brute_force_attack_has_been_detected_in_one_of_your_service_logs) [detected in one of your](https://www.pusathosting.com/kb/directadmin/urgent_a_brute_force_attack_has_been_detected_in_one_of_your_service_logs) [service logs](https://www.pusathosting.com/kb/directadmin/urgent_a_brute_force_attack_has_been_detected_in_one_of_your_service_logs)
- [Directadmin Backup Opsi](https://www.pusathosting.com/kb/directadmin/backup) [Backup](https://www.pusathosting.com/kb/directadmin/backup)
- [Directadmin Build PHP 7.4](https://www.pusathosting.com/kb/directadmin/no-package-libzip-found) [Error No package 'libzip'](https://www.pusathosting.com/kb/directadmin/no-package-libzip-found) [found](https://www.pusathosting.com/kb/directadmin/no-package-libzip-found)
- [Directadmin Cloudlinux](https://www.pusathosting.com/kb/directadmin/memperbaiki-resource-usage-blank) ["Resource Usage" Blank](https://www.pusathosting.com/kb/directadmin/memperbaiki-resource-usage-blank)
- [Directadmin Command](https://www.pusathosting.com/kb/directadmin/rewrite-httpd-conf-user) [Rewrite User Httpd Confs](https://www.pusathosting.com/kb/directadmin/rewrite-httpd-conf-user)
- [Directadmin Complete Tally](https://www.pusathosting.com/kb/directadmin/tally-command) [Command List](https://www.pusathosting.com/kb/directadmin/tally-command)
- [Directadmin CSF Pignore](https://www.pusathosting.com/kb/directadmin/csf-pignore)
- [Directadmin Custom Hooks](https://www.pusathosting.com/kb/directadmin/directadmin-hooks) [Daftar Lengkap](https://www.pusathosting.com/kb/directadmin/directadmin-hooks)

D cont.

- [Directadmin Disable](https://www.pusathosting.com/kb/directadmin/disable-change-domain-setup) [Change Domain | Disable](https://www.pusathosting.com/kb/directadmin/disable-change-domain-setup) [Ubah Domain](https://www.pusathosting.com/kb/directadmin/disable-change-domain-setup)
- [Directadmin Disable File](https://www.pusathosting.com/kb/directadmin/disable-filemanager-usage-count) [Manager Usage Count /](https://www.pusathosting.com/kb/directadmin/disable-filemanager-usage-count) [Menghitung Kuota Disk](https://www.pusathosting.com/kb/directadmin/disable-filemanager-usage-count)
- [Directadmin Disable](https://www.pusathosting.com/kb/directadmin/modsecurity-exclude-url-phpmyadmin) [Modsecurity Rules pada](https://www.pusathosting.com/kb/directadmin/modsecurity-exclude-url-phpmyadmin) [/PHPMyadmin](https://www.pusathosting.com/kb/directadmin/modsecurity-exclude-url-phpmyadmin)
- [Directadmin Disable](https://www.pusathosting.com/kb/directadmin/disable-user-email-notification) [Notifikasi Email ke User](https://www.pusathosting.com/kb/directadmin/disable-user-email-notification)
- [Directadmin DNS](#page-2-1) [Management](#page-2-1)
- [Directadmin DNS Multi](https://www.pusathosting.com/kb/directadmin/dns-multiserver) [Server & Konfigurasi](https://www.pusathosting.com/kb/directadmin/dns-multiserver)
- [Directadmin Error fs\\_quota:](https://www.pusathosting.com/kb/directadmin/directadmin-cant-set-limit-xfs-uquota-gquota) [cannot set limits: Function](https://www.pusathosting.com/kb/directadmin/directadmin-cant-set-limit-xfs-uquota-gquota) [not implemented](https://www.pusathosting.com/kb/directadmin/directadmin-cant-set-limit-xfs-uquota-gquota)
- [Directadmin File Manager](https://www.pusathosting.com/kb/directadmin/file-manager-lambat) [Lambat](https://www.pusathosting.com/kb/directadmin/file-manager-lambat)
- [Directadmin Global](https://www.pusathosting.com/kb/directadmin/global-modsecurity-rules) [Modsecurity Rules](https://www.pusathosting.com/kb/directadmin/global-modsecurity-rules)
- [Directadmin Konfigurasi](https://www.pusathosting.com/kb/directadmin/email-limit) [Limit Email / Batasan Email](https://www.pusathosting.com/kb/directadmin/email-limit)
- [Directadmin Mass Script](https://www.pusathosting.com/kb/directadmin/mass-script-dns-update) [Update DNS](https://www.pusathosting.com/kb/directadmin/mass-script-dns-update)
- [Directadmin](https://www.pusathosting.com/kb/directadmin/max_per_email_send_limit) [max\\_per\\_email\\_send\\_limit](https://www.pusathosting.com/kb/directadmin/max_per_email_send_limit)
- [Directadmin Mendapatkan](https://www.pusathosting.com/kb/directadmin/mendapatkan-daftar-domain-keseluruhan) [Seluruh Daftar Domain](https://www.pusathosting.com/kb/directadmin/mendapatkan-daftar-domain-keseluruhan)
- [Directadmin Rebuild](https://www.pusathosting.com/kb/directadmin/rebuild-blank-users-list) [Missing User List / Blank](https://www.pusathosting.com/kb/directadmin/rebuild-blank-users-list) [User List](https://www.pusathosting.com/kb/directadmin/rebuild-blank-users-list)
- [Disable Named Log Cache](https://www.pusathosting.com/kb/directadmin/disable-named-log-cache-denied)

## [Denied](https://www.pusathosting.com/kb/directadmin/disable-named-log-cache-denied)

• [Error retry time not reached](https://www.pusathosting.com/kb/directadmin/exim-retry-time-not-reached-for-any-host) [for any host](https://www.pusathosting.com/kb/directadmin/exim-retry-time-not-reached-for-any-host)

F

• [Fitur Istimewa Directadmin](https://www.pusathosting.com/kb/directadmin/fitur)

I

• [Installasi Directadmin](https://www.pusathosting.com/kb/directadmin/installasi-directadmin)

M

- [Membuat Router di Exim](https://www.pusathosting.com/kb/directadmin/exim-email-router-filter-berdasar-domain) [Filter Berdasarkan Domain](https://www.pusathosting.com/kb/directadmin/exim-email-router-filter-berdasar-domain)
- [Mengaktifkan Akses](https://www.pusathosting.com/kb/directadmin/ssl-port-2222) [SSL/Htpps Control Panel](https://www.pusathosting.com/kb/directadmin/ssl-port-2222) [Directadmin Port 2222](https://www.pusathosting.com/kb/directadmin/ssl-port-2222)
- [Mengaktifkan SSL](https://www.pusathosting.com/kb/directadmin/mengaktifkan-ssl-wildcard) [Wildcards Directadmin.conf](https://www.pusathosting.com/kb/directadmin/mengaktifkan-ssl-wildcard)
- [Menghapus Exim Queue](https://www.pusathosting.com/kb/directadmin/exim-menghapus-email-queue-untuk-string-domain-tertentu) [berdasar String Domain](https://www.pusathosting.com/kb/directadmin/exim-menghapus-email-queue-untuk-string-domain-tertentu) **[Tertentu](https://www.pusathosting.com/kb/directadmin/exim-menghapus-email-queue-untuk-string-domain-tertentu)**
- [Merubah Custom Info](https://www.pusathosting.com/kb/directadmin/custom-pop-imap-info-template) [POP/Imap Server pada](https://www.pusathosting.com/kb/directadmin/custom-pop-imap-info-template) [Template Directadmin](https://www.pusathosting.com/kb/directadmin/custom-pop-imap-info-template)
- [Merubah Password Email di](https://www.pusathosting.com/kb/directadmin/merubah-password-email-di-directadmin-tanpa-login) [Directadmin Tanpa Login](https://www.pusathosting.com/kb/directadmin/merubah-password-email-di-directadmin-tanpa-login)
- [Merubah Port Directadmin](https://www.pusathosting.com/kb/directadmin/merubah-port-directadmin)

P

[Panduan Directadmin](https://www.pusathosting.com/kb/directadmin/reseller-level) [Reseller Level](https://www.pusathosting.com/kb/directadmin/reseller-level)

S

- [Script Update Directadmin](https://www.pusathosting.com/kb/directadmin/update-directadmin)
- [Service Mysql Di](https://www.pusathosting.com/kb/directadmin/mysql) [Directadmin](https://www.pusathosting.com/kb/directadmin/mysql)
- [Solusi Directadmin Error :](https://www.pusathosting.com/kb/directadmin/user-too-large-delete-on-background) [user too large, delete on](https://www.pusathosting.com/kb/directadmin/user-too-large-delete-on-background) [background The process](https://www.pusathosting.com/kb/directadmin/user-too-large-delete-on-background) [will actually just be the](https://www.pusathosting.com/kb/directadmin/user-too-large-delete-on-background) [dataskq](https://www.pusathosting.com/kb/directadmin/user-too-large-delete-on-background)
- [Solusi Directadmin Rejected](https://www.pusathosting.com/kb/directadmin/exim-rejected-ehlo-or-helo-bad-helo-host-impersonating-domain-name) [EHLO Bad HELO - Host](https://www.pusathosting.com/kb/directadmin/exim-rejected-ehlo-or-helo-bad-helo-host-impersonating-domain-name) [impersonating domain](https://www.pusathosting.com/kb/directadmin/exim-rejected-ehlo-or-helo-bad-helo-host-impersonating-domain-name) [name](https://www.pusathosting.com/kb/directadmin/exim-rejected-ehlo-or-helo-bad-helo-host-impersonating-domain-name)
- [Solusi Error 406 Not](https://www.pusathosting.com/kb/directadmin/406-not-acceptable) [Acceptable](https://www.pusathosting.com/kb/directadmin/406-not-acceptable)

T

[Tutorial Directadmin Level](https://www.pusathosting.com/kb/directadmin/user-level) [User](https://www.pusathosting.com/kb/directadmin/user-level)

From: <https://www.pusathosting.com/kb/> - **PusatHosting Wiki**

Permanent link: **<https://www.pusathosting.com/kb/directadmin/dns-management?rev=1519204497>**

Last update: **2018/02/21 04:14**

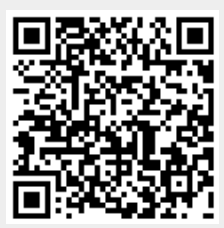